### **Jak vložit fotku do alba**

# **Postup jak na PC, v mobilu je to podobné (na školních stránkách je návod):**

## **Přihlásím se do školního emailu**

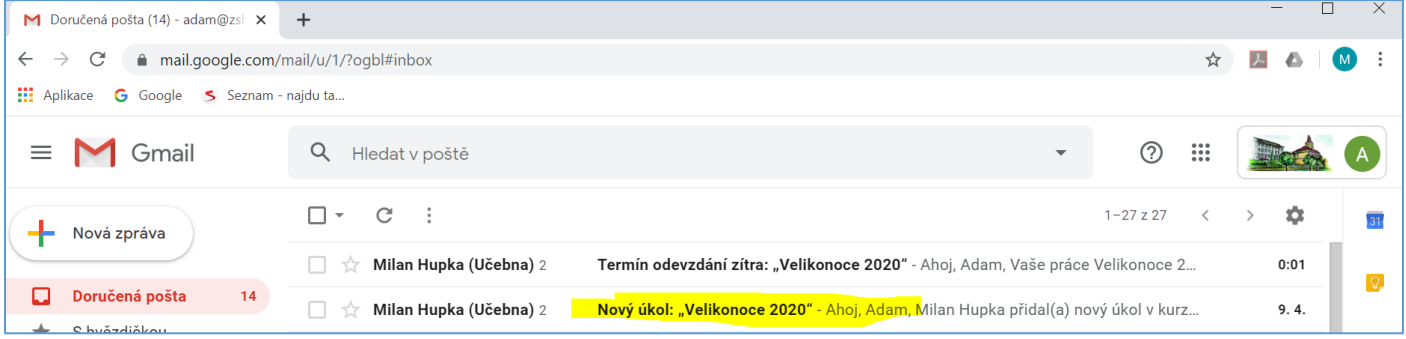

#### **Otevřu si email s úkolem a dám Otevřít**

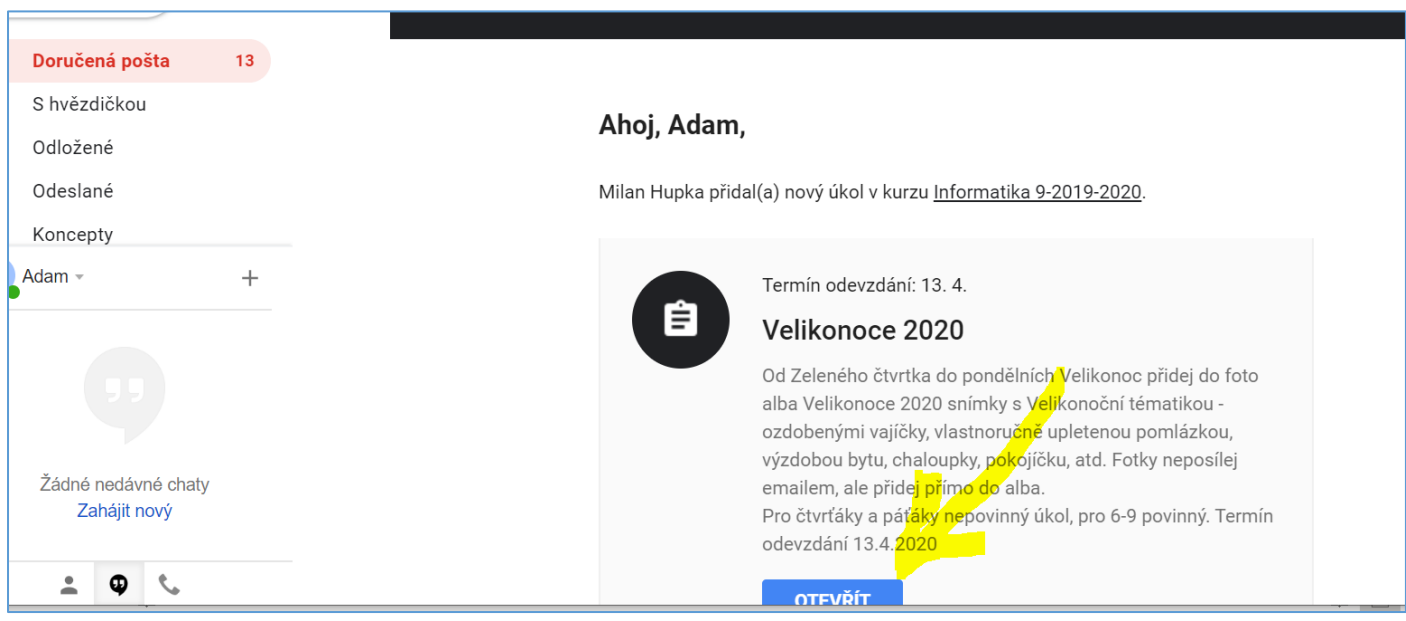

**Otevře si mi další okno s Učebnou, tak si kliknu na odkaz a tím se připojím k fotoalbu**

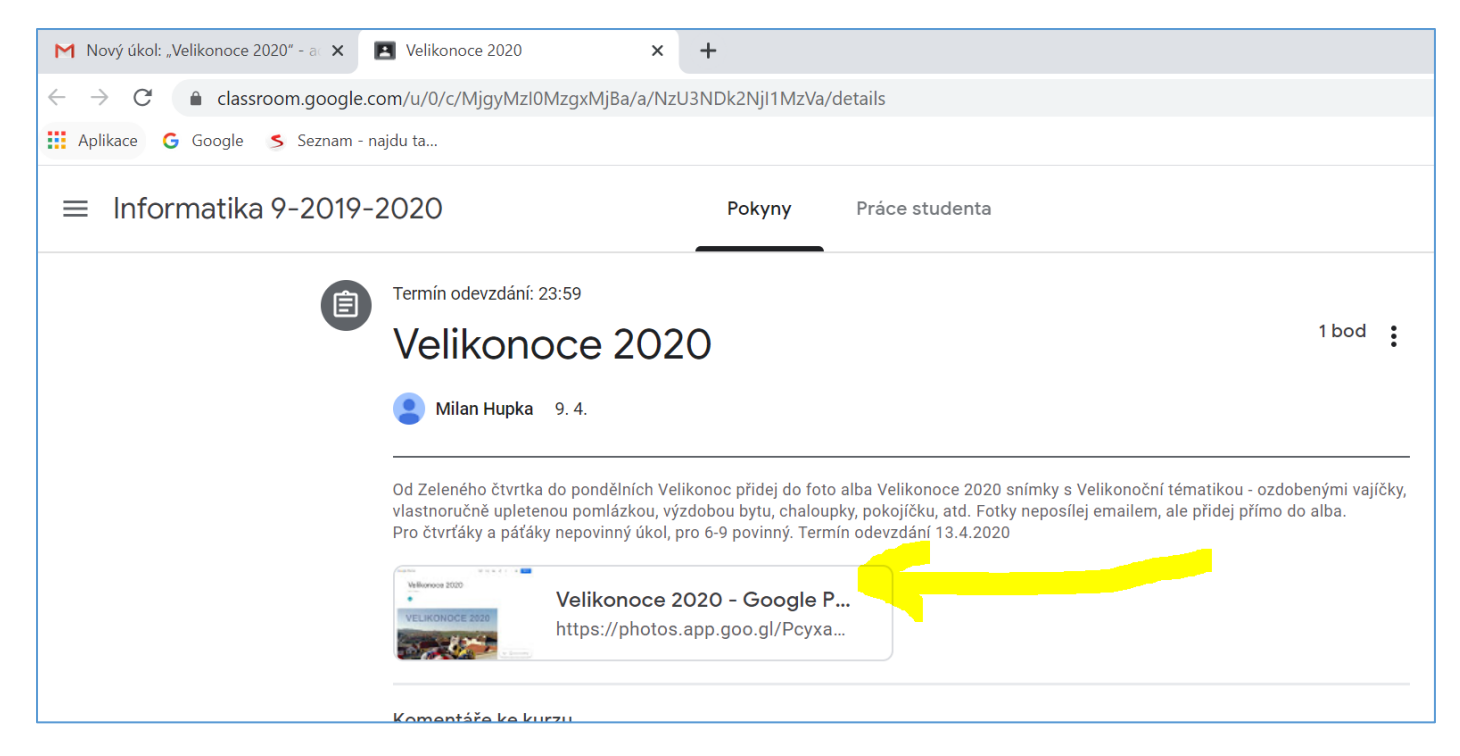

# **Otevře se mi další okno, tentokrát Fotky, a přes + si přidám fotky, které si najdu ve svém PC, nebo si je označím ve svém mobilu**

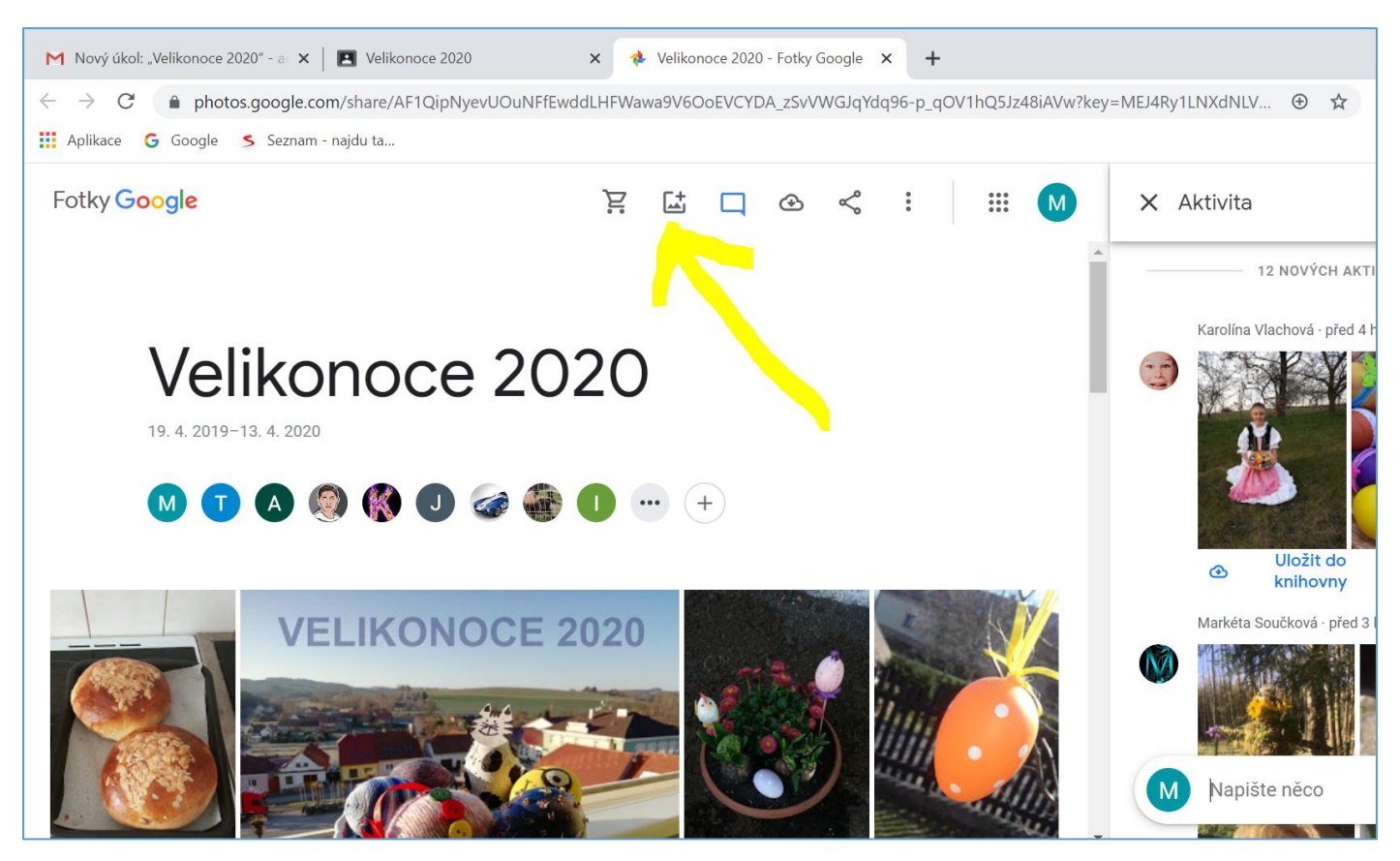

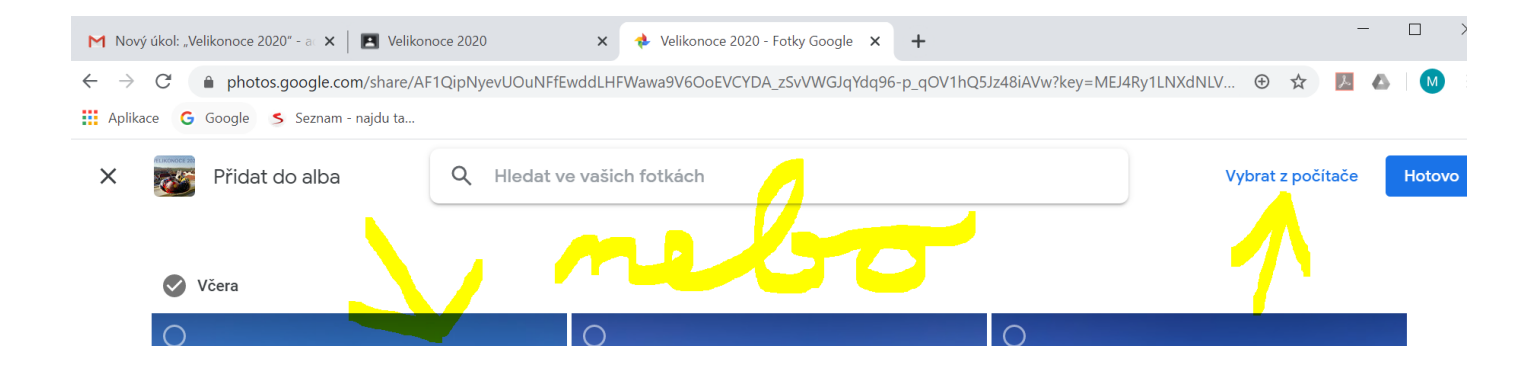